# **O SEER E O PROCESSO DE EDITORAÇÃO DE REVISTAS CIENTÍFICAS BRASILEIRAS[\\*](#page-0-0)**

*Rafael José Puiati Bergamaschi – Universidade Federal de Minas Gerais Raquel Brandão Rodrigues Duarte – Universidade Federal de Minas Gerais*

**RESUMO:** Neste trabalho, falaremos sobre o Sistema Eletrônico de Editoração de Revistas (SEER), customizado pelo Instituto Brasileiro de Informação em Ciência e Tecnologia (IBICT) e baseado no software livre Open Journal Systems (OJS), desenvolvido pelo Public Knowledge Project (PKP), da Universidade Bristish Columbia, no processo de editoração de revistas científicas brasileiras e das suas funcionalidades e vantagens no gerenciamento das publicações. Serão descritas, também, as funções do Administrador do Portal, Editor Gerente, Editor, Editor de Seção, Editor de Texto, Editor de Layout, Leitor de Prova, Avaliador e Autor, que customizam o processo de edição e reduzem o tempo e o custo de secretaria, melhorando a performance de todos os envolvidos no processo de editoração e a qualidade dos periódicos científicos.

**PALAVRAS-CHAVE:** Editoração. Software Livre. Funcionalidades do Sistema. SEER/OJS. Revistas Científicas Brasileiras.

# **CONSIDERAÇÕES INICIAIS**

Os periódicos científicos eletrônicos são definidos, segundo Gomes (1999), como quaisquer publicações que disponibilizem artigos científicos de forma continuada, ininterrupta e em intervalos regulares ou não e que adotem alguma forma de procedimento de controle de qualidade em meio eletrônico.

Diante disso, existem várias iniciativas de softwares eletrônicos comerciais e de acesso livre para editoração eletrônica e essa oferta vem aumentando a cada dia. As principais características desses softwares são: cadastro de todos os usuários do sistema; produção de relatórios e estatísticas de uso; adaptabilidade ao processo editorial de cada publicação; suporte técnico profissional; produção e envio automático de mensagens; submissão de trabalhos on-line; variedade de formatos de publicação e aplicativos opcionais (MÁRDERO ARELLANO, 2008).

No Brasil, o SEER foi disponibilizado pelo IBICT com vistas a agilizar o processo, reduzir custos e divulgar mundialmente as publicações científicas das instituições. Ele está sendo considerado por editores como uma solução prática, econômica e eficiente, uma vez que o sistema promove a automação das atividades de editoração de periódicos científicos, permi-

<span id="page-0-0"></span><sup>\*</sup> Acesso ao registro da comunicação em Fórum: [< http://www.textolivre.org /forum/viewtopic.php?](http://www.textolivre.org/forum/viewtopic.php?f=12&t=3836) [f=12&t=3836>](http://www.textolivre.org/forum/viewtopic.php?f=12&t=3836).

tindo completa autonomia dentro do fluxo editorial. Dessa forma, o editor pode definir as etapas do processo editorial de acordo com a política definida pela revista.

Neste trabalho, o nosso objetivo principal será descrever as funções editoriais no uso do SEER, em periódicos científicos brasileiros, e divulgar a relevância da customização do processo de edição através desse recurso tecnológico que vem sendo disponibilizado pelo portal do IBICT a todos aqueles que se interessarem por uma publicação on-line, sem restrição de acesso, em qualquer localidade do mundo.

A escrita deste trabalho foi realizada através de pesquisa bibliográfica, na maior parte, da leitura de materiais disponíveis no portal do IBICT e PKP. Como também, a observação da prática na utilização do SEER/OJS.

### **O SURGIMENTO DO SEER COMO MODELO ALTERNATIVO DE PUBLICAÇÃO**

O SEER é um software criado para a publicação de periódicos eletrônicos que consiste em uma ferramenta de construção e gestão que coordena todas as ações necessárias à edição de uma revista, seguindo as seguintes etapas: i) submissão de artigos e pareceres; ii) gerenciamento on-line para cada fase de publicação; iii) indexação completa de artigos publicados; iv) notificação via e- mail e comentários dos leitores; v) ferramenta de ajuda para leitura e pesquisa em cada artigo. Faz parte da nova geração de sistemas de gerenciamento de periódicos científicos e, no Brasil, ele surge como modelo alternativo de publicação para ampliar o acesso, a preservação e o impacto das pesquisas e dos resultados que elas publicam, através de inovações digitais.

O processo de edição no SEER permite reduzir o tempo, energia e custo das tarefas de secretaria, melhorar a qualidade dos periódicos e a rapidez no fluxo das informações. As revistas que optam por utilizar esse software são consideradas de acesso livre, posto que seguem o Movimento de Acesso Livre. Além disso, o SEER permite a divulgação e disseminação dos conteúdos de revistas científicas de modo que elas apresentem uma performance de qualidade superior na adoção de padrões editoriais internacionais para periódicos on-line. As vantagens no uso do SEER são confirmadas com o aumento do número de instalações do SEER ao redor do mundo, registrados pelo gráfico da Figura 01, referente ao período de 2009 até abril de 2012

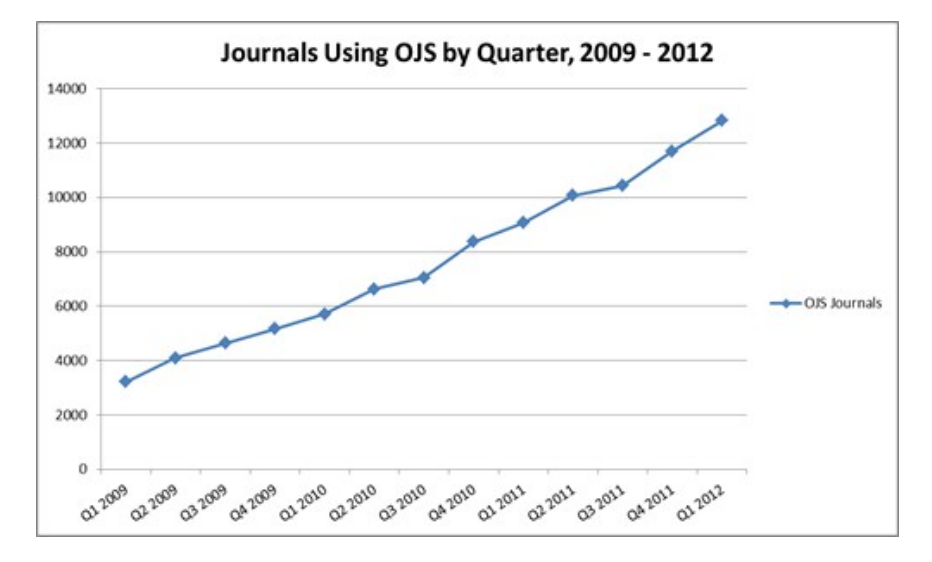

*Figura 1*: Aumento de usuários nas instalações do SEER ao redor do mundo Disponível em: [<http://pkp.sfu.ca/ojs-user-numbers>](http://pkp.sfu.ca/ojs-user-numbers) Acesso em: 05/07/2012.

Treinamentos realizados em várias regiões do país, a partir de novembro de 2004, pelo IBICT, promoveram a capacitação técnica no uso desta ferramenta a diversos profissionais do ramo editorial. Com apenas 5 anos de existência, o SEER já havia propiciado a criação de milhares de periódicos científicos brasileiros de excelente qualidade na web. Mas foi a partir de março de 2011 que se iniciaram os treinamentos a distância para as equipes editoriais de revistas científicas brasileiras.

O site do PKP mantém um registro global das revistas e pode-se observar um maior número de periódicos registrados na América Latina, como mostra o mapa da Figura 02, com atualização em janeiro de 2012. Segundo Arellano, coordenador do "Curso do SEER à distância", pode-se dizer que o Brasil é um dos países da América Latina que mais tem adotado esse software em publicações eletrônicas. Isso o coloca em destaque no mundo virtual como o que mais contribui para o movimento de acesso livre à produção científica.

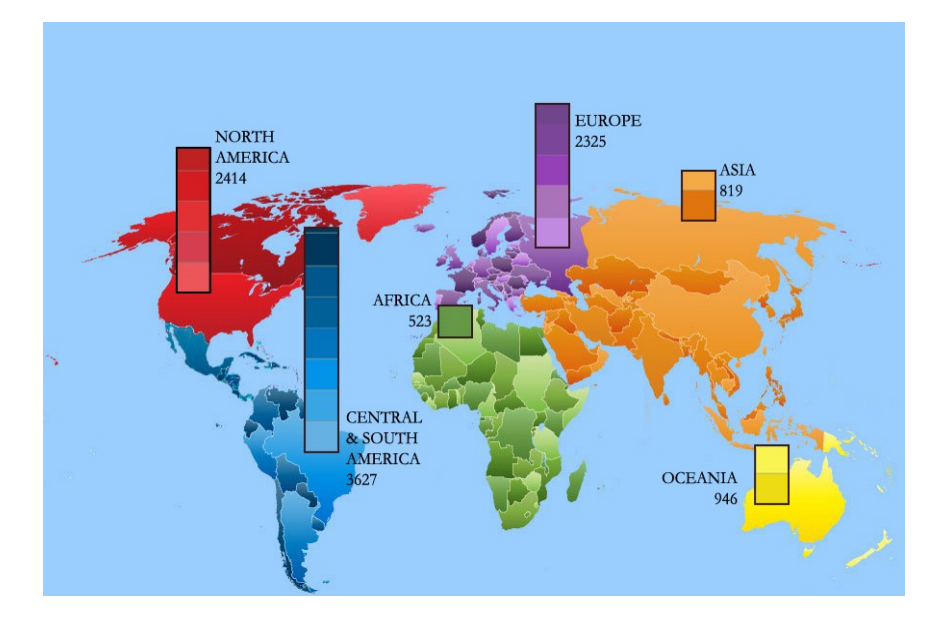

*Figura 2*: Registro global das revistas disponíveis no SEER/OJS. Disponível em: [<http://pkp.sfu.ca/files/OJSmap.png>](http://pkp.sfu.ca/files/OJSmap.png). Acesso em: 05/07/2012.

O crescimento do uso do SEER pelos periódicos brasileiros vem sendo acompanhado pelo IBICT deste de 2004. Segundo Arellano, em um levantamento com informações não confirmadas, estima-se que, até abril de 2012, mais de 1000 revistas brasileiras utilizem o SEER em todas as regiões do Brasil. No cadastro nacional do IBICT, já foram registradas 830 revistas e 94 portais de periódicos.

Esse software procura melhorar a qualidade das publicações, através de inovações digitais, reduzindo o tempo das tarefas de secretaria e gerenciando a edição de revistas. Ao mesmo tempo, controla todo o processo de edição submetendo a opinião dos pareceristas convidados, editando textos que já foram aprovados e que são encaminhados para a equipe responsável pela edição, bem como toda a parte da disseminação das informações em todos os seus indexadores.

Consoante Arellano, em sua aula introdutória do "Curso do SEER à distância", o processo do fluxo editorial está distribuído para ser totalmente entendível e acessível a todos os participantes no processo de edição e, o autor, por exemplo, pode participar como quiser em todas as etapas da avaliação do seu artigo, bem como da edição e submissão até a editoração de publicação e arquivamento de originais que possam ter sido aceitos ou rejeitados, tanto nas edições anteriores, quanto naquelas que ainda não foram publicadas. A transparência no processo editorial ocorre tanto na parte de recebimento da submissão quanto na atribuição dos avaliadores, na decisão editorial, com toda a criação do layout e da sua revisão pelos leitores de prova e seus revisores, até a editoração de publicação e arquivamento dos originais que foram aceitos ou publicados. Tudo isso, segundo ele, pode ser realizado, tanto nas edições anteriores, quanto naquelas que ainda não foram publicadas.

No Brasil, esse sistema gestor está monitorando revistas científicas variadas com excelente resultado. Isso exige um trabalho editorial que fica compreendido no sistema e tenta trabalhar com autores e avaliadores que são externos a ele, mas que têm uma função muito importante para o resultado final. Os leitores da revista também contribuem com as suas opiniões, críticas e comentários que ajudam de muitas formas para garantir a excelência do produto final.

### **A FUNÇÃO DOS MEMBROS DA EQUIPE EDITORIAL NO SEER**

O sistema SEER fornece uma estrutura para hospedar várias revistas, formando um portal de periódicos, onde as revistas são independentes e possuem sua própria estrutura interna. O Administrador do portal fica responsável por hospedar as revistas, definir os idiomas disponíveis e configurar a capa do próprio portal. Em seguida, são definidas algumas funções para os membros da equipe editorial, presente em cada revista: Editor Gerente, Editor, Editor de Seção, Editor de Texto, Editor de Layout, Leitor de Prova, Avaliador e Autor.

A função de Editor Gerente é a mais importante exercida por um usuário na revista, pois é responsável por gerenciar as publicações de uma forma global; porém, não é necessário possuir habilidades técnicas. Possui acesso a todas as opções de configuração da sua revista, poderes para cadastrar, bloquear usuários, delegar funções e exercer a função de Editor e outros papéis. A continuidade do trabalho editorial relativa à submissão tem sequência após a sua avaliação. Se a decisão editorial for favorável à publicação, o Editor poderá dar andamento ao processo de edição.

O Editor fica encarregado de supervisionar o processo editorial, designando as submissões aos editores de seção. É ele quem gerencia e cria as edições, agenda submissões, organiza o sumário e assume a publicação, oferecendo acesso livre, imediato ou adiado, com controle de assinaturas. Além disso, o editor arquiva, faz o registro completo das submissões aceitas ou rejeitadas e distribui os trabalhos para os avaliadores, trocando ideias, também, com os autores.

Pinho (2005, p.169), afirma que, a função de editor, assim com o "samba", "não se aprende no colégio", já que não existem escolas ou cursos de formação de editores. O trabalho de editoria, segundo ele, "aprende-se fazendo, sendo editor, a partir de algumas referências básicas, mínimas, de como proceder, resultado da participação em processos de avaliação de artigos em comissões, seminários, congressos etc. Aprende-se, também, trocando experiências com outros editores e a comunidade em geral". Isso mostra que a função do editor pode parecer muito simples e objetiva, mas, na realidade, vai muito além disso.

Muitas tarefas do Editor são compartilhadas com o Editor de Seção. É ele quem colabora nos trabalhos editoriais se a revista é de várias áreas ou quando a mesma recebe várias submissões. Supervisiona a avaliação e fica responsável pelo encaminhamento da submissão para a fase de edição, bem como pela publicação da revista; gerencia a avaliação e

decisão editorial, designa avaliadores, solicitando avaliação de acordo com interesses e carga e edita a submissão, criando composições e leituras de provas.

Já o Editor de Texto é a figura profissional que vai verificar e corrigir o texto, melhorando a sua legibilidade e clareza. Além disso, ele se encarrega de questionar o autor sobre possíveis equívocos, assegurando a estrita conformidade do documento com as normas bibliográficas e de estilo.

O Editor de Layout é o responsável por transformar a submissão em formatos html, pdf e/ou em eps, próprio para publicação eletrônica. O SEER não compreende as ferramentas necessárias para que o Editor de Layout exerça sua função, sendo necessária a utilização de ferramentas externas ao sistema.

O Leitor de Prova, é quem vai verificar as composições para correção de erros tipográficos e de formatação, confirmando a revisão final dos textos que vão para a internet. Segundo o tutorial "Tutorial para Editores do SEER" do IBICT, a leitura de provas consiste em três fases de avaliação das composições html e pdf, para detectar possíveis erros de diagramação, entre outros. O Autor, o Leitor de Provas e o Editor de Layout ficam responsáveis pelas correções necessárias nessa fase do processo de editoração. Concluída a leitura de provas, o documento pode ser encaminhado para agendamento e publicação.

O Avaliador é convidado pelo Editor ou Editor de Seção para avaliar uma submissão. Pode ou não aceitar o convite; aceitando, irá emitir um parecer sobre a submissão e, se desejar, também comentários.

Quanto ao Autor, consideramos a sua participação essencial para garantir a qualidade das publicações. Afinal, o SEER existe para servi-lo e facilitar a sua tarefa: a submissão, o título, o resumo e a aceitação das condições de submissão estabelecidas pela revista. O próprio Autor pode realizar seu cadastro ou solicitá-lo ao Editor Gerente. Para maiores informações sobre as funcionalidades do SEER, consultar Willinsky; Stranack; Smecher e MacGregor (2010).

# **CONCLUSÃO**

Observa-se que, atualmente, há todo um trabalho conjunto e ordenado para elevar ao máximo a excelência das publicações científicas, através de todas as inovações digitais disponíveis, proporcionando um acesso aberto ao conteúdo digital para domínio público a fontes acadêmicas, que outrora era restrita a grupos minoritários. Podemos dizer que o SEER, no Brasil, surge então como um modelo alternativo de publicação e, futuramente, ampliará o acesso através da rede eletrônica, inovando o sistema atual de pesquisas e dos resultados que elas publicam. Assim, pessoas do mundo inteiro estarão sendo impactadas pelos artigos publicados on-line com livre acesso à informação. O fato das revistas editadas em publicações eletrônicas poderem ser acessadas e copiadas em qualquer lugar do planeta, universaliza a cultura e diminui a restrição de espaço e de custos de acesso à informação científica, gerando mais cultura e um maior intercâmbio global de conhecimento.

## **REFERÊNCIAS**

GOMES, S. H. A. (1999) Inovação tecnológica no sistema formal de comunicação científica: os periódicos eletrônicos nas atividades de pesquisa dos acadêmicos de cursos de pós-graduação brasileiros. Tese (Doutorado). In: MÁRDERO ARELLANO, M. A.; SOUZA, R. R 2010). Uso e expectativas sobre o Sistema Eletrônico de Editoração de Revistas (SEER). Encontros Bibli: Revista Eletrônica de Biblioteconomia e Ciência da Informação, v.16, n.32, p. 42.

IBICT. Apresentação das Funções Editoriais do SEER 2. Disponível em: <[http://www.ibict.br/anexos \\_secoes/apresentacao.funcoes.editoriais.SEER2.ppt](http://www.ibict.br/anexos_secoes/apresentacao.funcoes.editoriais.SEER2.ppt)>. Acesso em: 04/04/2012.

IBICT. Tutorial para Editores do SEER. Disponível em: <[http://seer.ibict.br/images/stories/file/tutoriais/tutorial\\_para\\_editores.pdf](http://seer.ibict.br/images/stories/file/tutoriais/tutorial_para_editores.pdf)>. Acesso em: 08/04/2012.

IBICT. Tutorial Submissão de Artigos no SEER. Disponível em: <http://seer.ibict.br/images/ stories/file/tutoriais/tutorial de submissao de artigos. pdf>. Acesso em: 08/04/2012.

MÁRDERO ARELLANO, M. A. (2008). Critérios para a preservação digital da informação científica. Tese (Doutorado). In: MÁRDERO ARELLANO, M. A.; SOUZA, R. R. (2010). Uso e expectativas sobre o Sistema Eletrônico de Editoração de Revistas (SEER). Encontros Bibli: Revista Eletrônica de Biblioteconomia e Ciência da Informação, v. 16, n. 32, p. 45.

MÁRDERO ARELLANO, M. A. Curso do SEER à distância. Aula: Introdução ao SEER. Disponível em: [http://www.youtube.com/watch?v=iRyeQKwy-Ps&feature =youtu.be](http://www.youtube.com/watch?v=iRyeQKwy-Ps&feature%20=youtu.be)>. Acesso em: 04/04/2012.

PINHO, José Antonio Gomes de. Brevíssimo Manual do Editor: Considerações Sobre Submissão e Avaliação de Artigos, o Papel dos Pareceristas e do Editor de Revistas Científicas. O&S, v. 2, n. 34, Julho/Setembro, 2005. p. 169-173.

WILLINSKY, John; STRANACK, Kevin; SMECHER, Alec e MACGREGOR, James (2010). Open Journal Systems: A Complete Guide to Online Publishing. Disponível em: <[http://pkp.sfu.ca/ojs/ docs/userguide/2.3.3/index.html](http://pkp.sfu.ca/ojs/docs/userguide/2.3.3/index.html)>. Acesso em: 17/04/2012.